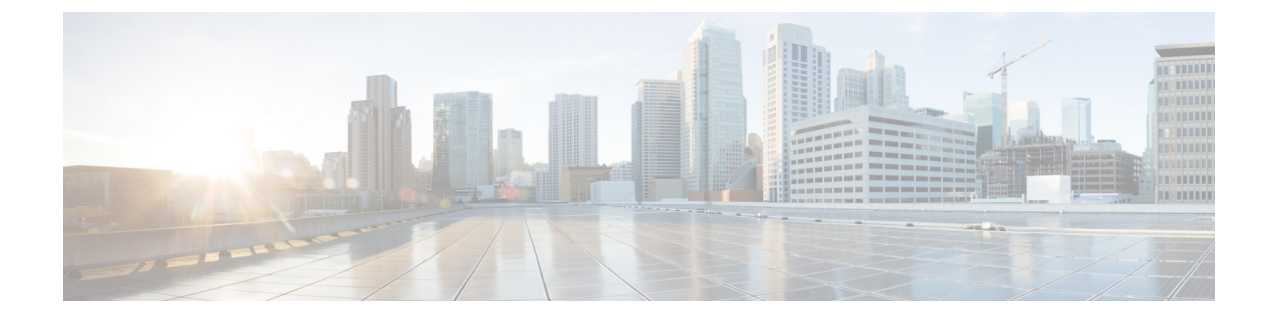

# 설치**,** 유지 보수 및 업그레이드

- 전원 버튼 종료, 1 페이지
- 드라이브 분리 및 교체, 2 페이지
- 전력 공급 장치 분리 및 교체, 4 페이지

## 전원 버튼 종료

FMC는 다음의 두 가지 모드로 실행됩니다.

- 주 전원 모드 전원이 모든 FMC 구성 요소에 공급되며 모든 운영 체제를 실행할 수 있습니다.
- 대기 전원 모드 전원이 서비스 프로세서와 일부 구성 요소에만 공급되며, 이 모드에서는 FMC 에서 전원 코드를 안전하게 제거할 수 있습니다.

 $\sqrt{N}$ 

FMC를 대기 전원으로 종료해도 섀시에는 전류가 흐릅니다. 일부 유지 보수 절차에서 지시에 따 라 전원을 완전히 제거하려면 FMC의 모든 전력 공급 장치에서 모든 전원 코드의 연결을 끊어야 합니다. 주의

전면 패널 전원 버튼 또는 소프트웨어 관리를 사용해 FMC를 종료할 수 있습니다. 소프트웨어 절차는 해당 버전의 Firepower [Management](https://www.cisco.com/c/en/us/support/security/defense-center/products-installation-and-configuration-guides-list.html) Center 설정 가이드의 시스템 종료 절차를 참조하십시오.

단계 **1** 전원 LED를 확인합니다.

- 황색 FMC가 이미 대기 모드이므로 전원을 안전하게 제거할 수 있습니다.
- 녹색 FMC가 주 전원 모드이며 안전하게 전원을 제거하려면 먼저 종료해야 합니다.

단계 **2** 정상 종료 또는 하드 종료를 수행합니다.

- 주의 운영 체제에서 데이터 손실 또는 손상을 방지하려면 항상 운영 체제의 정상 종료를 수행해야 합니다.
	- 정상 종료 전원 버튼을 눌렀다가 놓습니다. 운영 체제는 정상 종료를 수행하고 FMC는 대기 모드로 들어갑니 다. 전원 LED가 황색입니다.

• 긴급 종료—전원 버튼을 4초 동안 누르고 있으면 주 전원이 강제로 꺼지며 즉시 대기 모드가 설정됩니다.

## 드라이브 분리 및 교체

드라이브는 핫 스왑이 가능합니다. 드라이브를 제거하거나 교체할 때 FMC를 종료하지 않아도 됩니다. 참고

## $\label{eq:1} \bigotimes_{\mathbb{Z}}\mathbb{Z}_{\mathbb{Z}}$

FMC에 드라이브를 더 추가할 수는 없습니다. 사용 중인 모델에서 지원하는 드라이브만 슬롯에 서 교체할 수 있습니다. 드라이브 구성에 대해서는 전면 [패널을](install-fmc-1600-2600-4600_chapter1.pdf#nameddest=unique_7) 참조하십시오. 참고

#### 안전 경고

다음 경고에 유의하십시오.

## $\blacktriangle$

이 장치에는 전력 공급 장치 연결부가 2개 이상 있을 수 있습니다. 감전 위험을 줄이기 위해 모든 연결을 제거하여 전원 공급을 끊습니다. 경고**!**

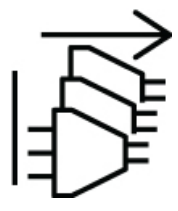

## ◬

경고**!** 교육을 받은 적격 담당자만이 장비를 설치 또는 교체하거나 정비할 수 있습니다.

## $\blacktriangle$

경고**!** 내부에 서비스 가능한 부품이 없습니다. 감전위험을 방지하려면, 개봉하지 마십시오.

### $\blacktriangle$

기능자는 숙련자에게 지침과 교육을 받은 후 장비로 작업할 때 필요한 예방 조치를 취하는 사람입니다. 경고**!**

숙련자 또는 자격을 갖춘 담당자는 장비 기술에 대한 교육을 받았거나 경험을 보유하고 있 으며, 장비로 작업할 때 잠재적 위험을 파악하는 사람입니다.

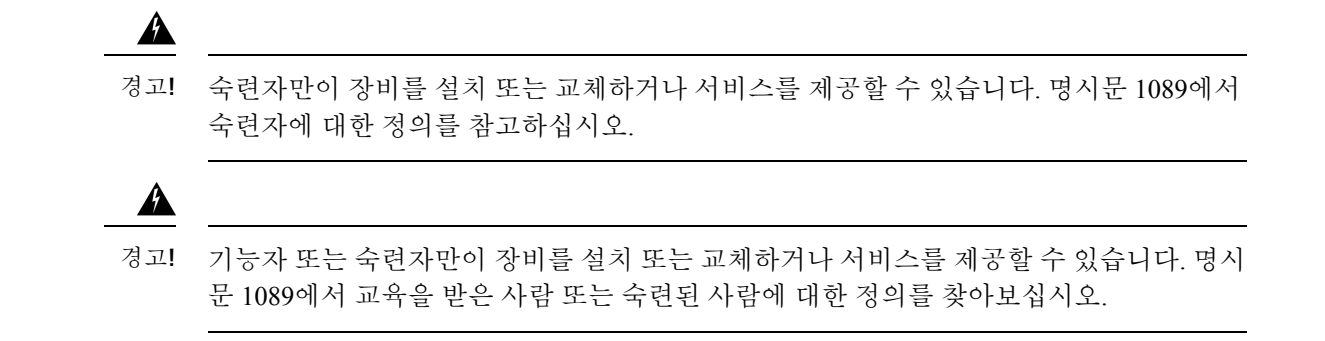

- 단계 **1** 다음과 같이 교체하려는 드라이브를 제거합니다.
	- a) 드라이브 트레이 겉면의 릴리스 버튼을 누릅니다.
	- b) 이젝터 핸들을 잡아 연 다음 드라이브 트레이를 슬롯에서 꺼냅니다.

그림 **1:** 드라이브 분리

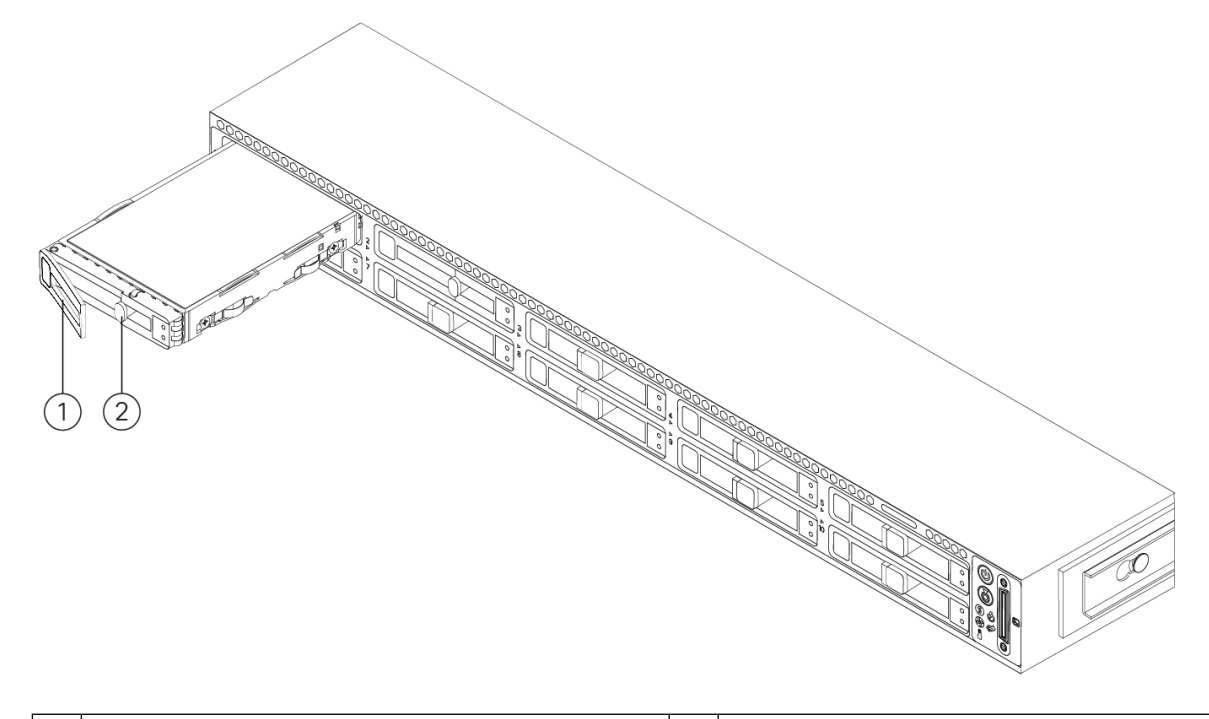

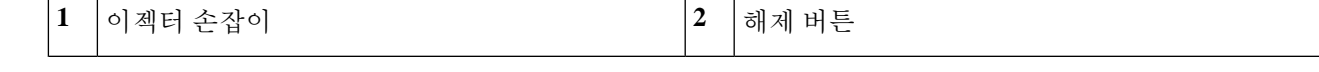

단계 **2** 드라이브를 트레이에 고정하는 4개 드라이브 트레이 나사를 푼 다음 드라이브를 트레이 바깥쪽으로 들어 올립니 다.

그림 **2:** 드라이브 트레이 분리

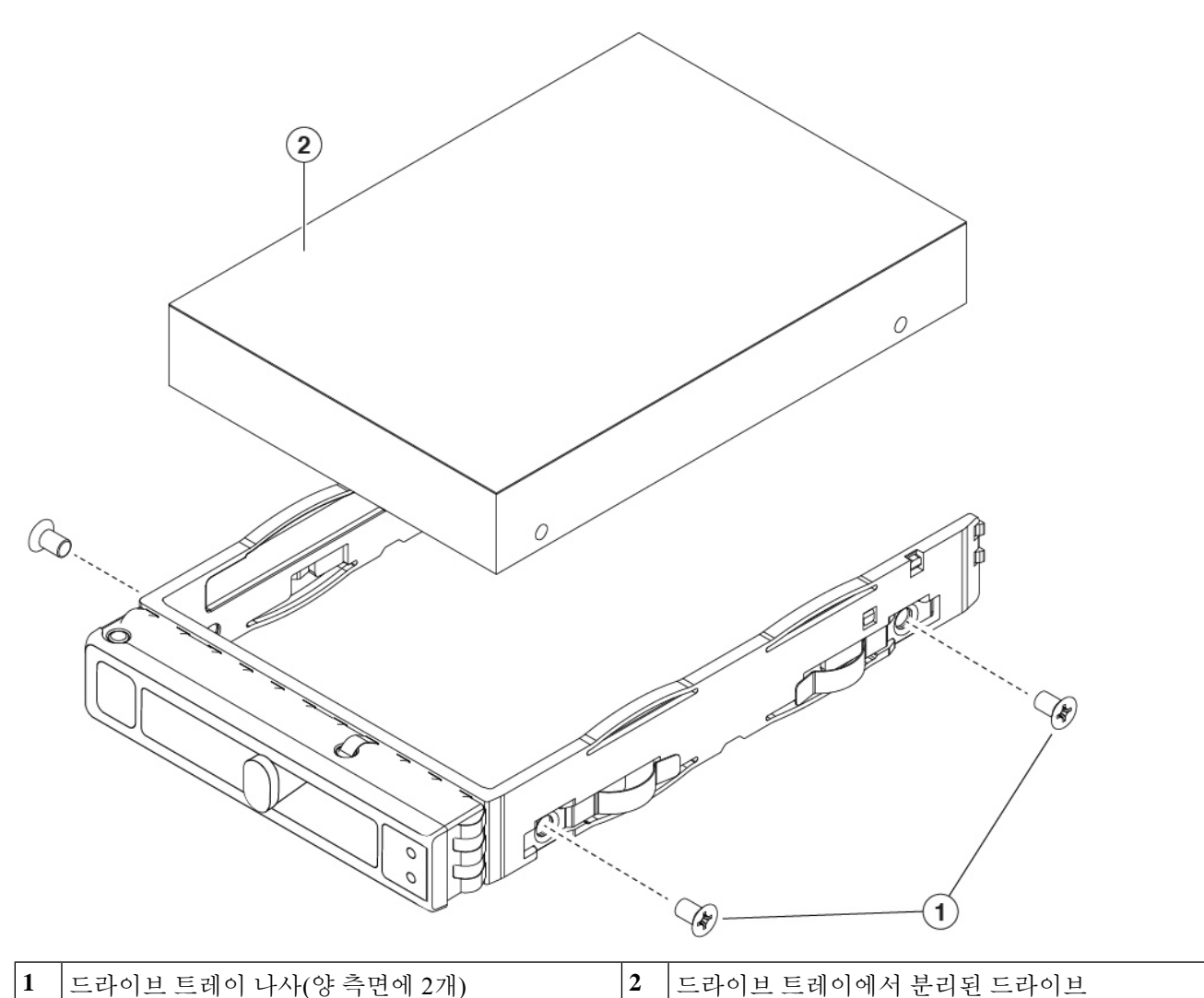

단계 **3** 다음과 같이 새 드라이브를 설치합니다.

- a) 새 드라이브를 빈 드라이브 트레이에 놓고 4개 드라이브 트레이 나사를 조입니다.
- b) 드라이브 트레이의 이젝터 핸들이 열린 상태에서 빈 드라이브 베이에 드라이브 트레이를 넣습니다.
- c) 트레이가 백플레인에 닿을 때까지 슬롯에 밀어 넣은 다음 이젝터 핸들을 닫아 드라이브를 고정시킵니다.

## 전력 공급 장치 분리 및 교체

FMC는 이중화 및 핫 스왑이 가능한 전력 공급 장치 2개와 함께 배송됩니다. 이 중 하나는 활성 전력 공급 장치이고 다른 하나는 대기 전력 공급 장치입니다(1+1).

FMC는 콜드 리던던시도 지원합니다. FMC에서 사용하는 전력에 따라 전력 공급 장치 하나가 시스템 에 필요한 모든 전력을 실제로 제공하고 나머지 전력 공급 장치는 대기 상태로 설정될 수 있습니다. 예를 들어 전력 공급 장치 1이 전력 소비량을 충족할 수 있다면 전력 공급 장치 2는 대기 상태로 설정 됩니다.

#### $\bigwedge$

전력 공급 장치를 교체할 때는 FMC에 여러 전력 공급 장치 유형을 함께 사용하지 마십시오. 두 전력 공급 장치 모두 전력량과 Cisco PID가 동일해야 합니다. 주의

## ▲

전력 공급 장치 상태 모니터링에서는 전력 공급 장치가 전력을 상실하거나 오작동하여 이중화 가 손실되는 경우에 이를 알려줍니다. 전력 공급 장치 케이블이 작동하고 있는지 확인합니다. 오류가 계속 발생하는 경우에는 전력 공급 장치를 교체합니다. 문제

#### 안전 경고

다음 경고에 유의하십시오.

### $\blacktriangle$

명시문 **1005**—회로 차단기 경고**!**

> 이 제품은 건물의 단락(과전류) 차단 설비를 사용합니다. 보호 디바이스의 정격 전류가 AC 20A/DC 40A를 초과하지 않는지 확인하십시오.

## $\triangle$

이 장치는 접근이 제한된 구역에 설치하도록 되어 있습니다. 숙련자, 기능자 또는 자격을 갖춘 담당자만 제한된 액세스 영역에 액세스할 수 있습니다. 경고**!**

## $\blacktriangle$

감전 및 화재 위험을 줄이기 위해 공급 회로에 장치를 연결할 때 배선이 과부하되지 않도록 주의하십시오. 경고**!**

### $\blacktriangle$

감전 및 화재 위험을 줄이기 위해 바로 액세스 가능한 2극 연결 해제 디바이스를 고정 배선 에 통합해야 합니다. 경고**!**

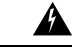

이 장치에는 전력 공급 장치 연결부가 2개 이상 있을 수 있습니다. 감전 위험을 줄이기 위해 모든 연결을 제거하여 전원 공급을 끊습니다. 경고**!**

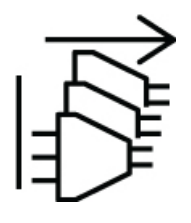

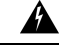

빈 페이스플레이트와 커버 패널은 세 가지 중요한 기능을 합니다. 감전 및 화재 위험을 줄 이고, 다른 장비를 중단시킬 수 있는 EMI(Electromagnetic Interference)를 억제하며 섀시를 통해 냉각 기류가 흐르도록 유도합니다. 모든 카드와 보호 커버, 정면 커버 및 후면 커버가 모두 갖춰지기 전에는 시스템을 가동하지 마십시오. 경고**!**

## $\mathbf{A}$

경고**!** 교육을 받은 적격 담당자만이 장비를 설치 또는 교체하거나 정비할 수 있습니다.

## $\mathbf{A}$

감전 위험을 줄이기 위해 장치를 설치하거나 교체할 때 항상 접지를 가장 먼저 연결하고 마 지막에 연결을 끊어야 합니다. 경고**!**

### ▲

경고**!** 내부에 서비스 가능한 부품이 없습니다. 감전위험을 방지하려면, 개봉하지 마십시오.

## $\mathbf{\Lambda}$

기능자는 숙련자에게 지침과 교육을 받은 후 장비로 작업할 때 필요한 예방 조치를 취하는 사람입니다. 경고**!**

숙련자 또는 자격을 갖춘 담당자는 장비 기술에 대한 교육을 받았거나 경험을 보유하고 있 으며, 장비로 작업할 때 잠재적 위험을 파악하는 사람입니다.

## $\blacktriangle$

숙련자만이 장비를 설치 또는 교체하거나 서비스를 제공할 수 있습니다. 명시문 1089에서 숙련자에 대한 정의를 참고하십시오. 경고**!**

## ▲

기능자 또는 숙련자만이 장비를 설치 또는 교체하거나 서비스를 제공할 수 있습니다. 명시 문 1089에서 교육을 받은 사람 또는 숙련된 사람에 대한 정의를 찾아보십시오. 경고**!**

단계 **1** 전원 공급 모듈 분리:

a) 분리 레버를 핸들 쪽으로 쥔 상태로 전력 공급 장치 핸들을 잡습니다.

b) 전력 공급 장치를 베이에서 당겨 빼냅니다.

그림 **3: AC** 전력 공급 장치 **429121** 분리 및 교체

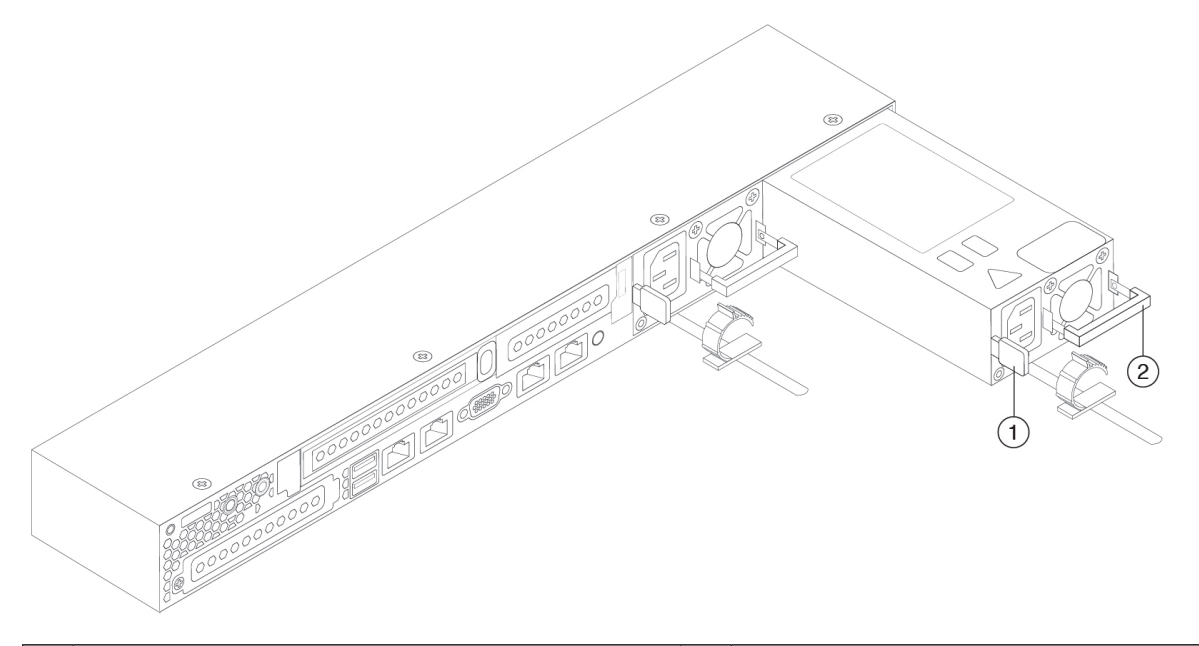

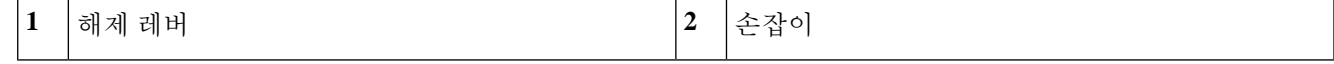

- 단계 **2** 다음과 같이 새 전력 공급 장치를 설치합니다.
	- a) 전력 공급 장치 핸들을 잡고 새 전력 공급 장치를 빈 베이에 넣습니다.
	- b) 해제 레버가 잠길 때까지 전력 공급 장치를 베이로 밀어 넣습니다.
	- c) 전원 코드를 새 전력 공급 장치에 연결합니다.
	- d) FMC를 종료하는 경우 전원 버튼을 눌러 주 전원 모드로 전환합니다.

I

번역에 관하여

Cisco는 일부 지역에서 본 콘텐츠의 현지 언어 번역을 제공할 수 있습니다. 이러한 번역은 정보 제 공의 목적으로만 제공되며, 불일치가 있는 경우 본 콘텐츠의 영어 버전이 우선합니다.